# FOTOGRAMETRIA MÉDICA E TEXTURA DE IMAGENS DE CÂMERA DE TERMOGRAFIA INFRAVERMELHA

DANIEL CARNEIRO DA SILVA<sup>2</sup> MARCUS COSTA DE ARAÚJO<sup>1</sup> LUCIETE ALVES BEZERRA<sup>1</sup> RITA DE CÁSSIA FERNANDES DE LIMA<sup>1</sup>

Universidade Federal de Pernambuco - UFPE Centro de Tecnologia e Geociências - CTG <sup>1</sup>Departamento de Engenharia Mecânica, Recife - PE <sup>2</sup>Departamento de Engenharia Cartográfica, Recife - PE danielcs@ufpe.br

**ABSTRACT** – The main aim of this work is to, as a first step, demonstrate the necessary procedures for an infrared camera Flir S45 calibration and as a next step acquires the points at the surface of a human model. The methodology consists to use the calibration procedures into the Photomodeler software with thermographic images taken from a calibration model. The next step was to obtain, from optical images, the distribution of points of a human surface for posterior thermal analysis.

# 1 INTRODUÇÃO

A fotogrametria é definida como ciência, técnica e a arte de extrair de informações métricas e semânticas de fotografias. As aplicações da fotogrametria eram inicialmente voltadas para mapeamento e se estenderam para outras áreas do conhecimento, em que também são necessárias informações sobre forma, dimensões e posições, sem contato físico com o objeto de interesse. Entre as áreas que se beneficiam da adoção dessas vantagens, pode-se destacar a medicina, onde são diversos os estudos em que se usa a fotogrametria a curta distância, que passou a ser conhecida como fotogrametria médica, com o intuito de mapear o todo ou partes do corpo humano. A fotogrametria médica vem sendo estudada há algum tempo e existe bastante literatura a respeito, como por exemplo ISPRS(2002).

A fotogrametria usa principalmente imagens obtidas do registro da radiação visível sobre filmes ou sensores digitais como o CCD, mas também trabalha com imagens que vão até a faixa do infravermelho próximo, que se estende em uma faixa de entre cerca de 0,7µm e 1,1µm, tanto em preto e branco quanto em colorido tipo falsa cor.

Por sua vez a inspeção termográfica também é uma técnica não-destrutiva que utiliza a radiação infravermelha emitida pelos corpos para medir temperaturas ou observar padrões diferenciais de distribuição de temperatura sobre uma superfície, com o objetivo de fornecer informações sobre o calor relativas à condição operacional de um componente, equipamento ou processo.

O objetivo deste trabalho é correlacionar a imagem termográfica com a imagem ótica, servindo de apoio para um estudo que já vem sendo realizado a fim de visualizar a distribuição da temperatura sobre a superfície da pele, a partir de tumores mamários. Para isto foi necessário realizar as calibrações de câmera digital comum e câmera termográfica e usar métodos fotogramétricos para obter um MDS (Modelo Digital de Superfície) que compreende a superfície do tronco humano, aqui simulado com uso de manequim.

# 2. MATERIAIS E MÉTODOS

Como um primeiro passo foram calibradas uma câmera digital Cânon A630 e a câmera de termografia infravermelha Flir S45. O método adotado utilizou o processo de calibração automático de câmeras inserido no software comercial Photomodeler.

O segundo passo foi obter, a partir de imagens ópticas uma malha de pontos 3D para gerar um MDS referentes à superfície da mama de um manequim sobre o qual deve ser superposta a imagem térmica.

## 2.1 Calibração da câmera termográfica

Para a calibração da câmera de termografia infravermelha Flir S45 foram necessários algumas adaptações no processo, conforme os seguintes passos:

- $\bullet$ Preparação do campo de pontos de calibração
- Obtenção das imagens
- Processamento das imagens
- Calibração com o Photomodeler

### 2.1.1 Preparação do Campo de calibração

O modelo do campo de pontos para calibração utilizado consiste de um painel impresso contendo 100 círculos, sendo quatro marcas de referência, exibido na Figura 1.a. Para que o campo fosse visível à câmera de infravermelho foi necessário usar um artifício para que os pontos e marcas de referência exibissem um padrão de temperatura contrastante com o fundo do painel. Utilizouse para este fim 100 moedas idênticas, uma para cada círculo e recortes de alumínio com as mesmas formas das marcas de referência

A Figura 1.b mostra a imagem termográfica obtida a partir da adaptação do campo de calibração. Pode-se observar os círculos e marcas de referência a temperaturas levemente superiores à temperatura de fundo, reproduzindo de forma fiel o campo de calibração.

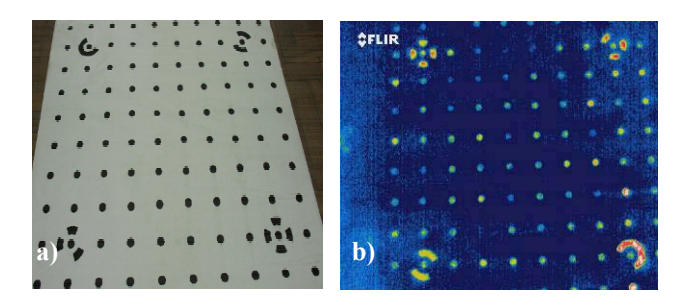

Figura  $1 - a$ ) Painel do modelo de calibração; b) Imagem térmica a partir do modelo de calibração adaptado.

Foram obtidas três imagens de cada lado do campo; sendo uma com a câmera na posição convencional, uma com a câmera rotacionada a 90° e outra a -90°, totalizando 12 imagens.

## **2.1.2 Processamento das imagens**

O processamento digital das imagens térmicas foi necessário para que o Photomodeler identificasse automaticamente de maneira correta os pontos e marcas de referência

 Para tal utilizou-se o software comercial Photoshop, e foram realizados os procedimentos descritos a seguir;

- Inversão: Foi realizada uma inversão de cores sobre a imagem a fim de obter pontos escuros sobre um fundo claro.
- Aplicação de filtro: Foi utilizado o filtro "Conté Crayon" que realça o contraste entre as cores de fundo e primeiro plano.
- Binarização: Binarização foi realizada a fim de tornar a imagem final mais próxima da imagem Ûptica (pontos pretos e fundo branco).
- Complementação manual: Foi realizado o procedimento manual de complementação para

*Recife - PE, 8-11 de setembro de 2008 p. 000-000*

preencher as marcas de referência, retirando possÌveis manchas.

A figura 2 mostra o resultado do processamento para uma das imagens.

| <b>TLIR</b> |              |                                         |  |  |                                                                                                    |  |
|-------------|--------------|-----------------------------------------|--|--|----------------------------------------------------------------------------------------------------|--|
|             | $\mathbf{u}$ |                                         |  |  |                                                                                                    |  |
|             |              |                                         |  |  | $\cdots$ . $\cdots$                                                                                                    |  |
|             |              |                                         |  |  |                                                                                                    |  |
|             |              |                                         |  |  | $\cdots$                                                                                                    |  |
|             |              | . <b>.</b>                              |  |  |                                                                                                    |  |
|             |              |                                         |  |  | $\begin{array}{cccccccccc} \bullet & \bullet & \bullet & \bullet & \bullet & \bullet & \bullet & \bullet & \bullet \end{array}$ |  |
|             |              | $\bullet$ $\bullet$ $\bullet$ $\bullet$ |  |  |                                                                                                    |  |
|             | 2.1.1.1      |                                         |  |  |                                                                                                    |  |
|             |              |                                         |  |  |                                                                                                    |  |

Figura 2 – Imagem térmica após processamento.

Este processo causou a perda de alguns pontos, porém sem prejuízo para o resultado final da calibração.

### **2.1.3 Resultados da Calibração**

Os resultados da calibração da câmera como distância focal (F), coordenadas do ponto principal (xo, yo) e distorções das lentes (K1, K2. P1, P2) obtidos com o Photomodeler são mostrados na tabela 1.

Tabela 1. Parâmetros de calibração da câmera.

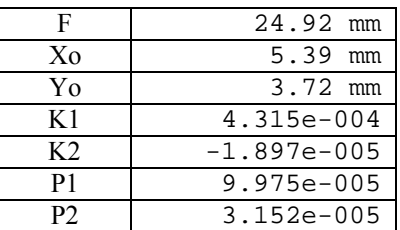

#### 2.2 Obtenção do MDS

 O MDS do tronco do manequim foi obtido com fotogrametria a partir das imagens ópticas, que gerou uma malha de pontos. Para tal foram utilizados os softwares StereoMaker, que executa as orientações básicas e prepara imagens reamostradas segundo a condição de epipolaridade, adequada para ser usada com o programa StereoMapper. Com este programa são medidos os pontos de interseção da malha projetada sobre o tronco, que vão gerar o MDS.

As fotografias foram obtidas de um manequim, disposto em frente de uma grade 3D com pontos previamente medidos, necessários para a orientação absoluta. As áreas demarcadas com círculos brancos na Figura 3 indicam os pontos cujas coordenadas são conhecidas para os eixos X, Y e Z.

#### *II Simpósio Brasileiro de Ciências Geodésicas e Tecnologias da Geoinformação*

Com a câmera digital A630 foram obtidas três imagens frontais do manequim, cada uma distante de aproximadamente 30cm entre si e eixos óticos paralelos. Sobre o manequim foi projetado uma malha, com uso de retroprojetor, o que é essencial para a definição da superfície em 3D a partir da interpolação das coordenadas dos pontos medidos estereoscopicamente.

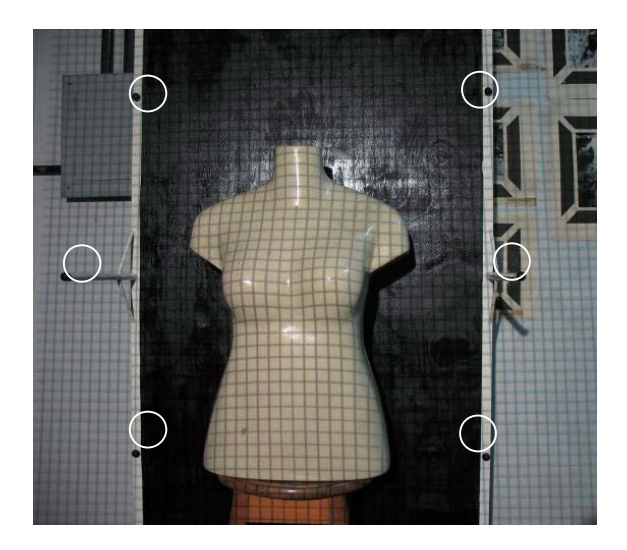

Figura  $3$  – Manequim utilizado para representar o corpo humano. As áreas demarcadas com círculos representam os pontos de coordenadas conhecidas em X, Y e Z.

 A partir de duas imagens e conhecendo-se os parâmetros de calibração da câmera, foi possível gerar uma imagem estereoscópica do manequim a partir do software StereoMakker.

Com a imagem estereoscópica e utilizando o StereoMapper, obteve-se as coordenadas dos pontos sobre a malha projetada no manequim. Com o arquivo de coordenadas 3D dos pontos medidos foram geradas superfícies virtuais com dois programas, o Gambit e o ArcInfo. O programa Gambit permite ligar os pontos e criar o volume para posterior simulação térmica em outros trabalhos ( Figura 4).

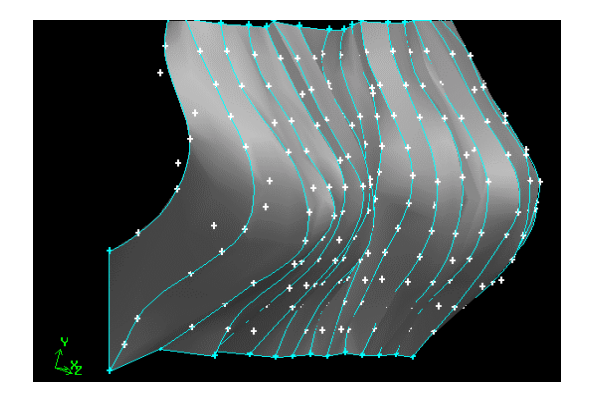

Figura  $4 -$  Volume das mamas obtido a partir do gerador de malhas do FLUENT (Gambit).

#### *Recife - PE, 8-11 de setembro de 2008 p. 000-000*

O programa ArcInfo permite superpor a imagem térmica sobre o MDS. As Figuras  $5.a e 5.b$  são exemplos das imagens termográficas. As cores nas imagens térmicas dependem dos limites de temperatura encontrados durante a aquisição das imagens. Na Figura 5.a foi utilizado um aparato para aquecer uma das mamas.

Com o ArcInfo È possÌvel gerar modelos em 3D para medições e visualização em Realidade Virtual. Foi realizada uma superposição apenas com a imagem da Figura 5.b, mostrada na Figura 6.

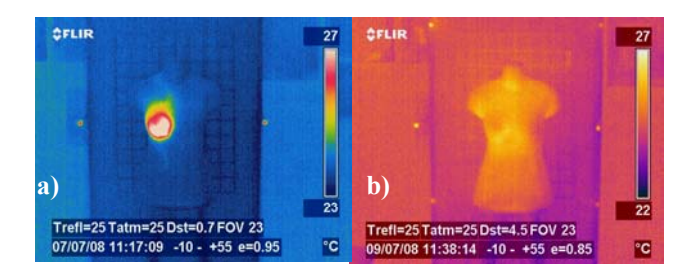

Figura  $5 -$  Exemplos de imagens térmicas; a) A mama direita do manequim foi aquecida antes da obtenção da imagem; b) O manequim foi aquecido uniformemente antes da obtenção da imagem.

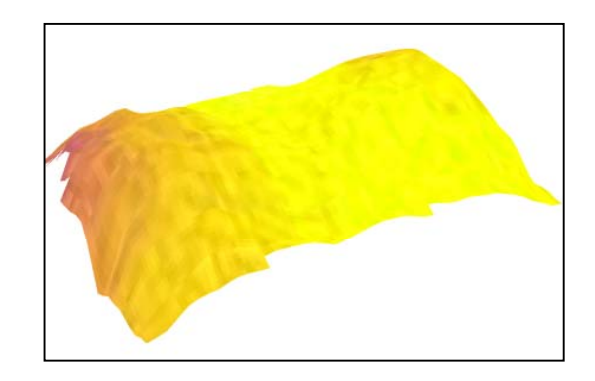

Figura 6 – Composição de superposição de imagem térmica sobre o MDS, usando o Arcinfo.

## **3 CONCLUSÕES**

O procedimento de calibração da câmera térmica mostrou-se satisfatório com o artifício criar um gradiente térmico entre as marcas de referência e pontos circulares com o fundo do campo de calibração. As moedas e réplicas em alumínio mostraram um ótimo contraste com relação ao fundo do painel nas imagens térmicas.

 O processamento digital das imagens, por sua vez, pode ser mais rápido dependendo do padrão de cores adotado (o melhor È preto e branco) e do intervalo de temperatura que dará o contraste. O intervalo de temperatura È influenciado pelo calor do ambiente dos objetos e é necessário alguns testes até se obter uma visualização adequada no monitor da câmera.

Os métodos fotogramétricos se mostraram bem adequados para a medição e geração do MDS, porém seria necessário que as medições fossem automatizadas, usando métodos de correlação e combinação automática de imagens e que fossem todas as operações executadas em sistema de programas de fácil manuseio para nãofotogrametristas.

O MDS obtido através dos métodos fotogrametria terrestre permitiu gerar uma superfície e um volume mais realista da forma da mama que servirá para futura simulação térmica sobre a distribuição de temperatura a partir de tumores mamários.

## **REFERÊNCIAS**

P.R., DEWITT, WOLF,  $B.A.$ **Elements** of photogrammetry: with applications in GIS. United States. McGraw-Hill, 2000. 608p

FRYEN, J.G. Câmera calibration. In: Close Range Photogrammetry and Medicine Vision. Atkinson, 1976. 384p.

DOWNAN,  $I.J.$ **Fundamentals** of digital photogrammetry. In: Close Range Photogrammetry and Medicine Vision. Atkinson, 1976. 384p.

MARTINS, J.M. ZIMMERMANN, C.C. LOCH, C. Calibração da Câmara Pentax PAMS 645 utilizada em Trabalhos de Fotogrametria à curta Distância. http://geodesia.ufsc.br/Geodesia-Disponível em: online/arquivo/cobrac98/139/139.HTM. Acesso 18 de julho de 2008.

ISPRS. Theme Issue on Medical Imaging and Photogrammetry (Editorial). ISPRS Journal of Photogrammetry & Remote Sensing. V. 56. 2002.

Recife - PE, 8-11 de setembro de 2008  $p. 000-000$